# **Sistem Informasi PPNPN**

**Petunjuk Penggunaan**

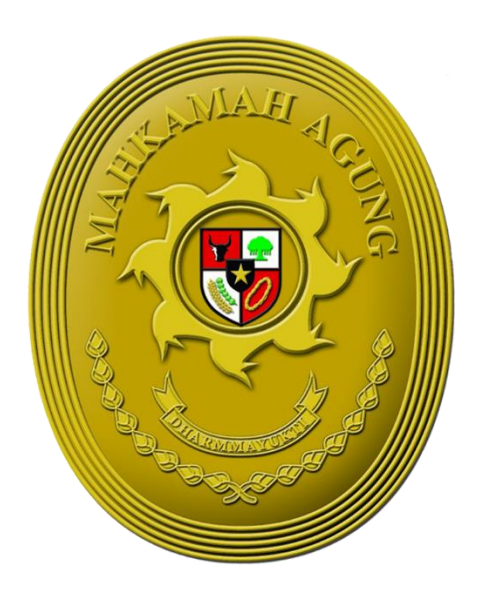

**Juni 2022**

**Sub Bagian Data Pegawai Bagian Umum Kepegawaian Biro Kepegawaian Badan Urusan Administrasi Mahkamah Agung Republik Indonesia**

# **Riwayat Revisi**

<span id="page-1-0"></span>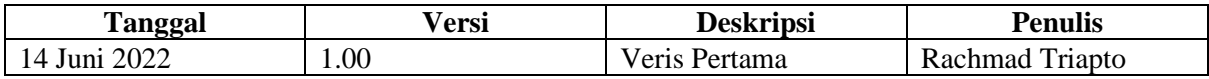

# **Daftar Isi**

<span id="page-2-0"></span>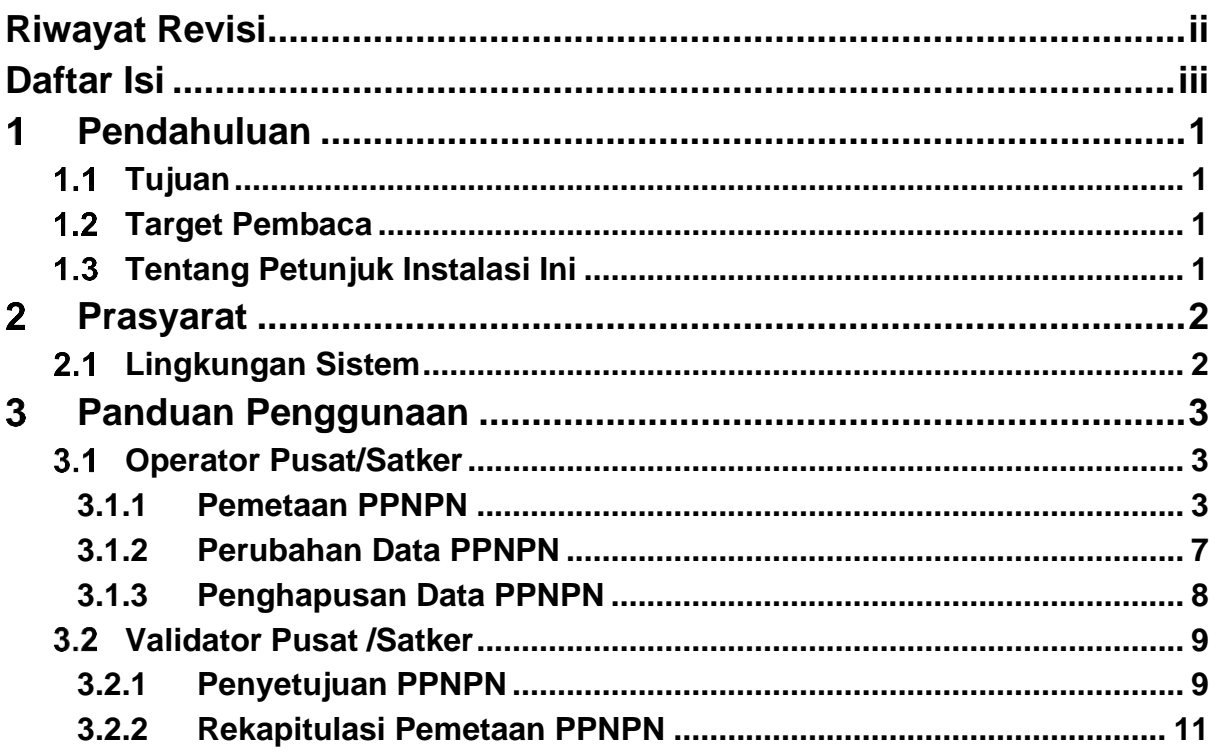

## <span id="page-3-0"></span>**Pendahuluan**  $\overline{1}$

#### <span id="page-3-1"></span> $1.1$ **Tujuan**

Sistem Informasi Pegawai Pemerintah Non Pegawai Negeri (PPNPN) merupakan salah satu modul pada Sistem Informasi Kepegawaian (SIKEP) yang digunakan untuk membantu dalam hal manajemen pemetaan PPNPN Mahkamah Agung RI, diharapkan dapat memperkaya data pada SIKEP.

Dokumen petunjuk penggunaan ini dibuat untuk proses pemetaan PPNPN oleh pengguna sistem. Petunjuk penggunaan ini berisi penjelasan mengenai langkah-langkah yang dilakukan untuk proses pemetaan PPNPN pada masing-masing pengguna. Dengan adanya petunjuk penggunaan ini maka diharapkan pengguna sistem dapat memiliki gambaran untuk proses pemetaan PPNPN melalui SIKEP.

### <span id="page-3-2"></span> $1.2$ **Target Pembaca**

Petunjuk penggunaan ini menyediakan informasi spesifik untuk pengguna SIKEP. Adapun pengguna SIKEP yang dimaksud yaitu:

- **Validator Pusat** yang berada di Direktorat Jendral (**Dirjen**) dan **Badan**;
- **Validator Satker** yang berada di **peradilan**;
- **Operator Pusat** yang berada di Direktorat Jendral (**Dirjen**) dan **Badan**;
- **Operator Satker** yang berada di **peradilan**.

### <span id="page-3-3"></span> $1.3$ **Tentang Petunjuk Instalasi Ini**

Petunjuk instalasi ini menyediakan langkah-langkap proses pemetaan PPNPN yang merupakan salah satu modul dari SIKEP.

## <span id="page-4-0"></span> $\overline{2}$ **Prasyarat**

Sebelum memulai proses yang dijelaskan dalam dokumen ini, kebutuhan yang diuraikan di bagian ini harus disediakan.

### <span id="page-4-1"></span> $2.1$ **Lingkungan Sistem**

Agar berjalan dengan baik, perlu diterapkan kebutuhan minimal lingkungan Sistem Informasi PPNPN yang akan berjalan nanti. Adapun kebutuhan lingkungan tersebut adalah, sebagai berikut:

- Komputer yang terhubung dengan Internet;
- Browser versi terbaru.

## <span id="page-5-0"></span> $3<sup>1</sup>$ **Panduan Penggunaan**

### <span id="page-5-1"></span> $3.1$ **Operator Pusat/Satker**

# <span id="page-5-2"></span>**3.1.1 Pemetaan PPNPN**

1. **Operator Pusat/Satker** *login* menggunakan akun yang sudah ada pada **sikep.mahkamahagung.go.id**.

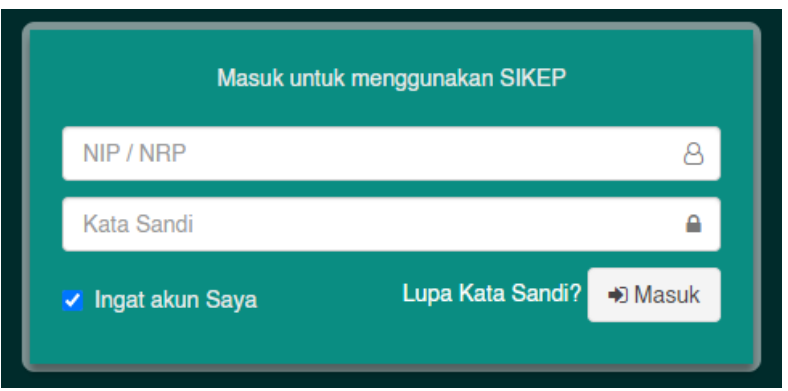

2. Proses pemetaan PPNPN akan tampil pada **Menu Administrator** → **Administrasi Pegawai** → **Pemetaan PPNPN**.

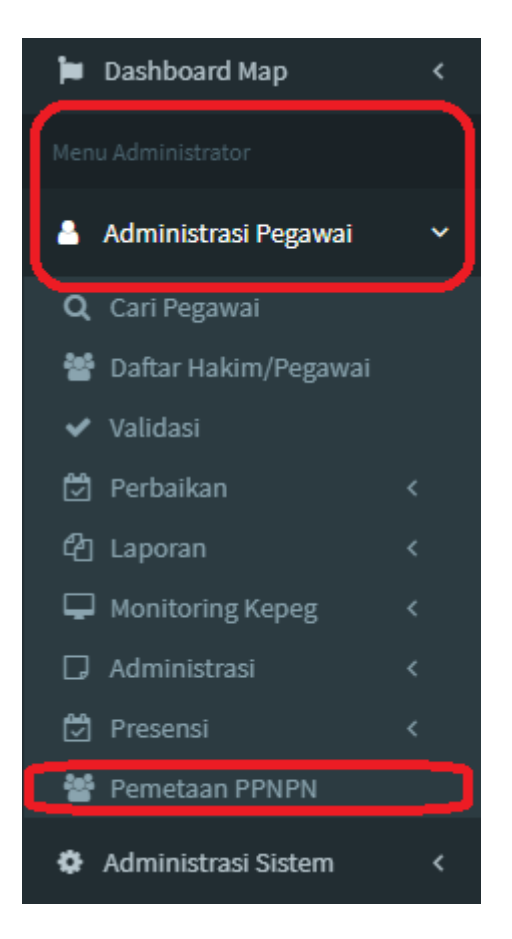

3. Setelah dipilih PPNPN maka akan ke halaman **PPNPN**, pilih tombol aksi **Tambah** 

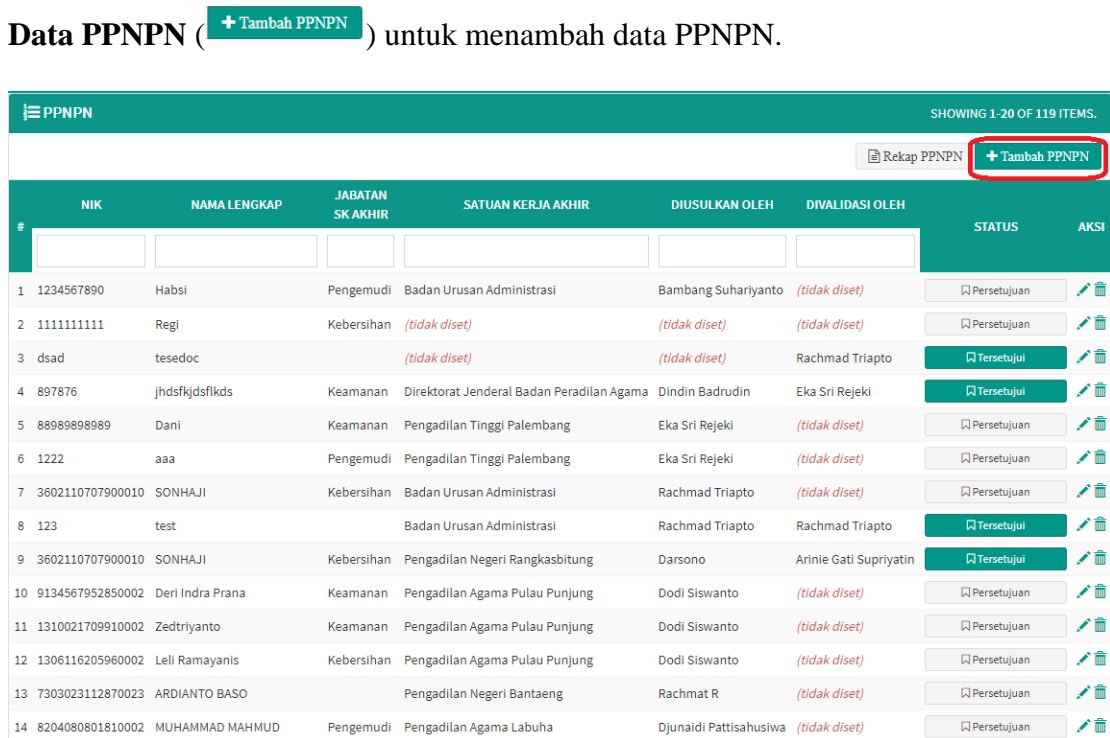

4. Kemudian akan beralih ke halaman **Tambah Data PPNPN**.

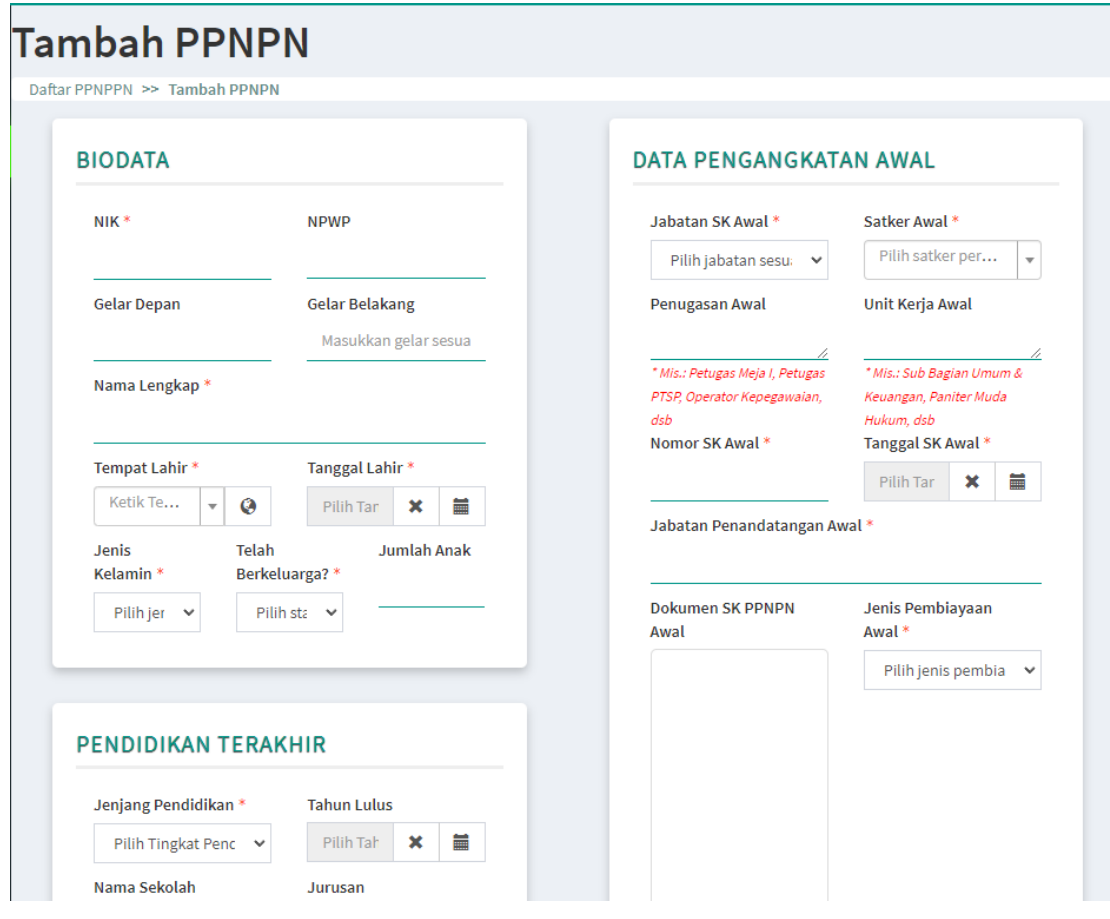

Lengkapi data penambahan PPNPN dengan ketentuan sebagai berikut:

- Biodata
	- o **NIK \*** wajib diisi dengan Nomor Induk Kependudukan PPNPN;
	- o **NPWP** diisi dengan Nomor Pokok Wajib Pajak PPNPN;
	- o **Gelar Depan** diisi dengan gelar depan PPNPN;
	- o **Gelar Belakang** diisi dengan gelar belakang PPNPN;
	- o **Nama Lengkap \*** wajib diisi dengan nama lengkap PPNPN;
	- o **Tempat Lahir \*** wajib dipilih dengan tempat lahir PPNPN;
	- o **Tanggal Lahir \*** wajib dipilih dengan tanggal lahir PPNPN;
	- o **Jenis Kelamin \*** wajib dipilih dengan jenis kelamin PPNPN;
	- o **Telah Berkeluarga? \*** wajib dipilih dengan "Sudah" atau "Belum" perkawinan PPNPN;
	- o **Jumlah Anak** diisi dengan banyaknya anak yang dimiliki PPNPN bila telah berkeluarga.
- Pendidikan Terakhir
	- o **Jenjang Pendidikan \*** wajib dipilih dengan jenjang pendidikan terkahir PPNPN;
	- o **Tahun Lulus** dipilih dengan tahun lulus pendidikan terakhir PPNPN;
	- o **Nama Sekolah** diisi dengan nama sekolah terakhir PPNPN;
	- o **Jurusan** diisi dengan jurusan saat Pendidikan PPNPN.
- Data Pengangkatan Awal
	- o **Jabatan SK Awal \*** wajib dipilih dengan jabatan PPNPN saat menjabat pertama kali sesuai SK;
	- o **Satker Awal \*** wajib dipilih dengan satuan kerja saat menjadi PPNPN pertama kali;
- o **Penugasan Awal** diisi dengan penugasan sebenarnya di satker PPNPN pertama kali (mis. Petugas Meja I, Petugas PTSP, Operator Kepegawaian, dsb);
- o **Unit Kerja Awal** diisi dengan unit kerja penugasan sebenarnya di satker PPNPN pertama kali (mis. Sub Bagian Data Pegawai, Sub Bagian Umum dan Keuangan, Panitera Muda Hukum, dsb);
- o **Nomor SK Awal \*** wajib diisi dengan nomor SK pengangkatan pertama kali PPNPN;
- o **Tanggal SK Awal \*** wajib dipilih dengan tanggal SK pengangkatan pertama kali PPNPN;
- o **Jabatan Penandatangan Awal \*** wajib diisi dengan jabatan penandatangan SK pengangkatan pertama kali PPNPN;
- o **Dokumen SK PPNPN Awal** diunggah dengan edoc SK pengangkatan pertama kali PPNPN;
- o **Jenis Pembiayaan Awal \*** wajib dipilih dengan jenis pembiayaan PPNPN saat pertama kali diangkat.
- Data Pengangkatan Akhir
	- o **Jabatan SK Akhir \*** wajib dipilih dengan jabatan PPNPN terkini sesuai SK;
	- o **Penugasan Akhir** diisi dengan penugasan sebenarnya di satker PPNPN terkini (mis. Petugas Meja I, Petugas PTSP, Operator Kepegawaian, dsb);
	- o **Unit Kerja Akhir** diisi dengan unit kerja penugasan sebenarnya di satker PPNPN terkini (mis. Sub Bagian Data Pegawai, Sub Bagian Umum dan Keuangan, Panitera Muda Hukum, dsb);
	- o **Nomor SK Akhir \*** wajib diisi dengan nomor SK pengangkatan terkini PPNPN;
	- o **Tanggal SK Akhir \*** wajib dipilih dengan tanggal SK pengangkatan terkini PPNPN;
- o **Jabatan Penandatangan Akhir \*** wajib diisi dengan jabatan penandatangan SK pengangkatan terkini PPNPN;
- o **Dokumen SK PPNPN Akhir** diunggah dengan edoc SK pengangkatan terkini PPNPN;
- o **Jenis Pembiayaan Akhir \*** wajib dipilih dengan jenis pembiayaan PPNPN terkini.

Pilih tombol **Simpan** untuk menambahkan data PPNPN.

## <span id="page-9-0"></span>**3.1.2 Perubahan Data PPNPN**

1. Pada halaman **PPNPN**, pilih tombol aksi **Ubah** ( $\bullet$ ) untuk mengubah data PPNPN.

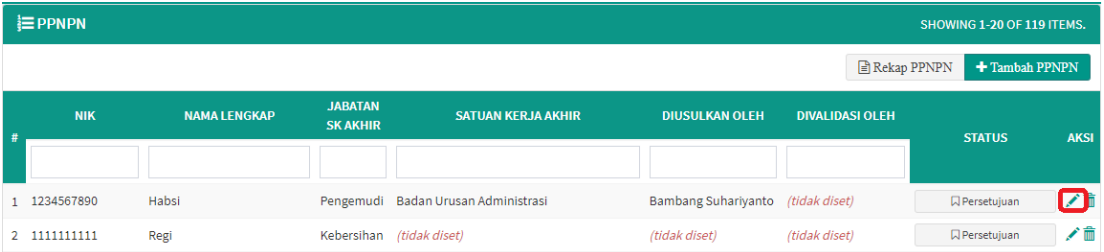

2. Kemudian akan beralih ke halaman Perbarui PPNPN

 $\mathcal{L}^{\text{max}}$  and the set of the set of the set of the set of the set of the set of the set of the set of the set of the set of the set of the set of the set of the set of the set of the set of the set of the set of the

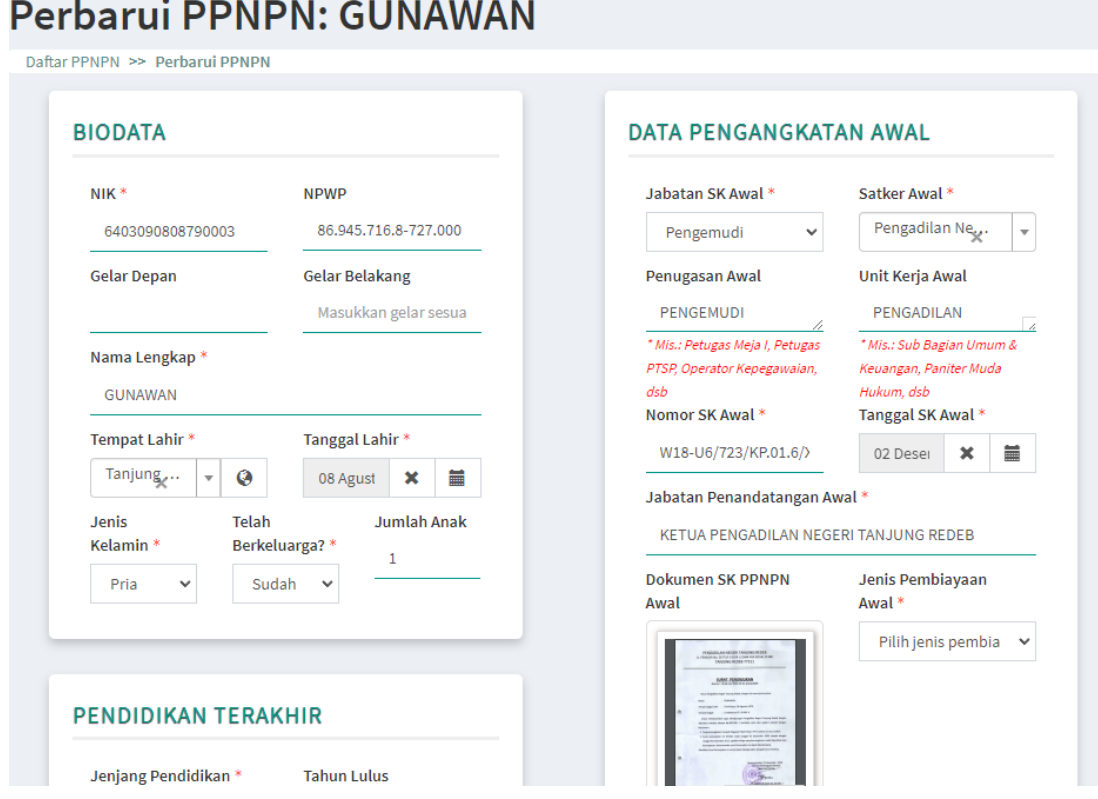

Lengkapi data pengubahan PPNPN dengan ketentuan sama seperti pada saat penmbahan (bagian 3.1.1 poin ke 4). Kemudian pilih tombol **Simpan** untuk mengubah data PPNPN.

## <span id="page-10-0"></span>**3.1.3 Penghapusan Data PPNPN**

3. Pada halaman **PPNPN**, pilih tombol aksi **Hapus** ( $\widehat{m}$ ) untuk menghapus data PPNPN.

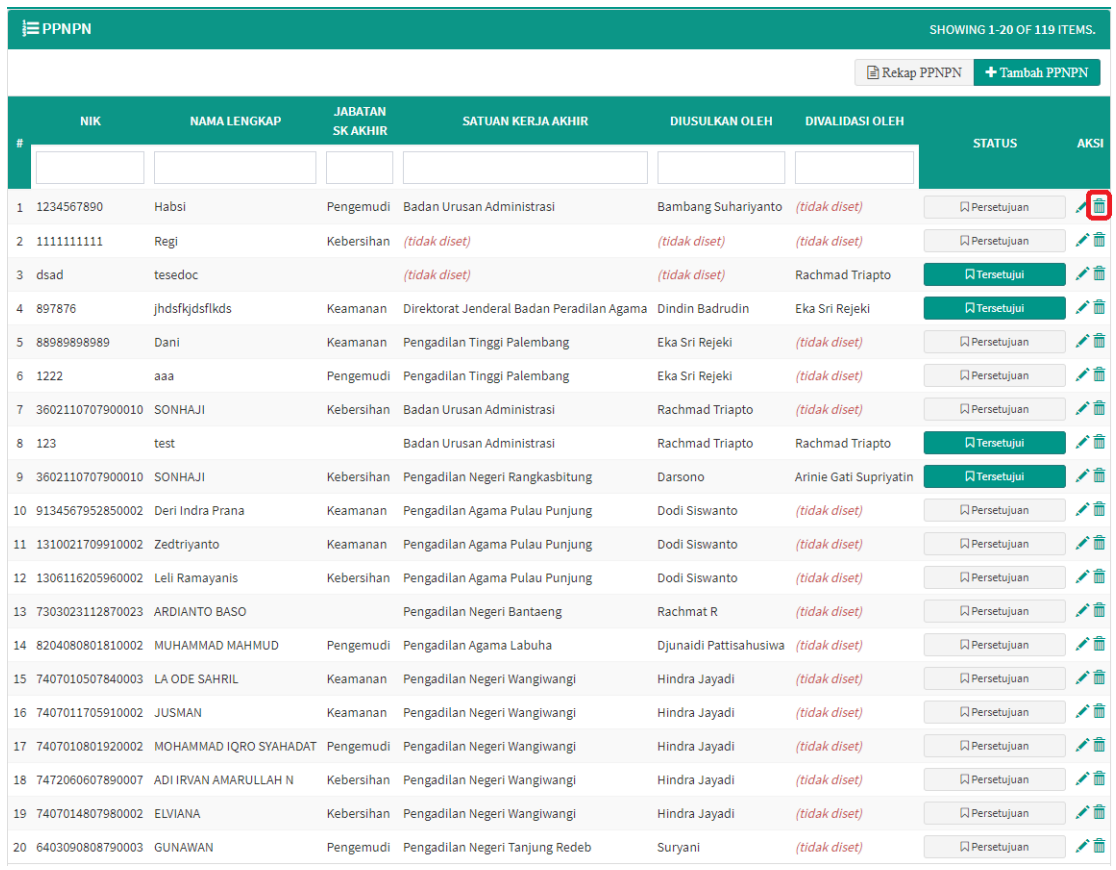

4. Kemudian akan muncul *pop up* konfirmasi untuk penghapusan data.

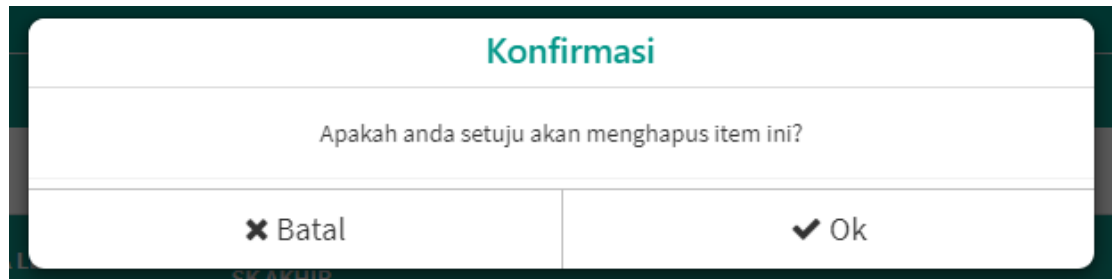

Pilih **Ok** untuk menghapus data, maka data akan terhapus dari Daftar PPNPN.

### <span id="page-11-0"></span> $3.2$ **Validator Pusat /Satker**

# <span id="page-11-1"></span>**3.2.1 Penyetujuan PPNPN**

1. **Validator Pusat**/**Satker** *login* menggunakan akun yang sudah ada pada **sikep.mahkamahagung.go.id**.

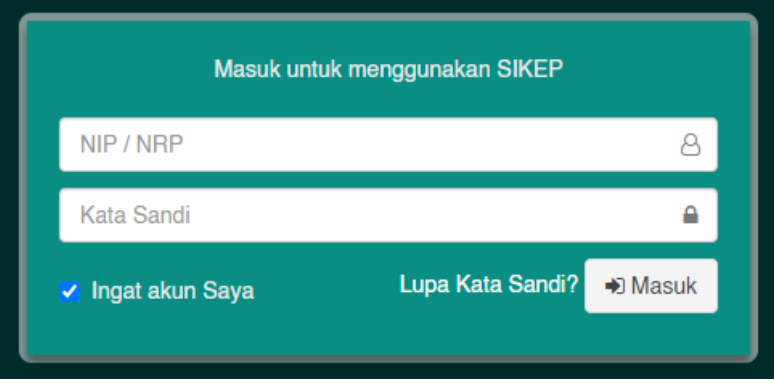

5. Proses pemetaan PPNPN akan tampil pada **Menu Administrator** → **Administrasi Pegawai** → **Pemetaan PPNPN**.

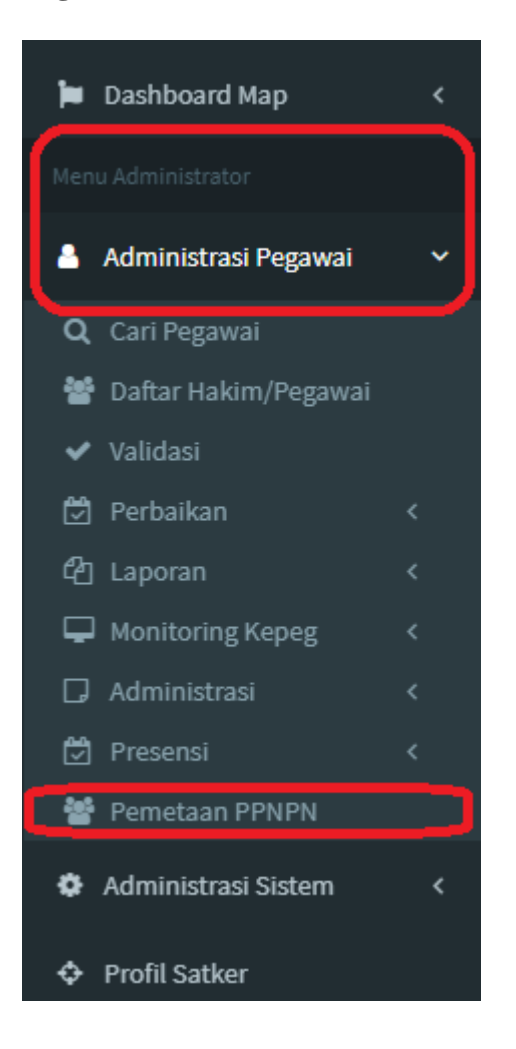

2. Setelah dipilih PPNPN maka akan ke halaman **PPNPN**.

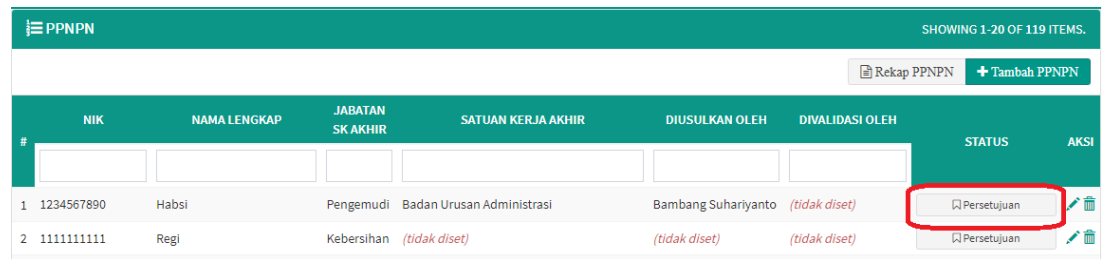

Penyetujuan data PPNPN dilakukan dengan memilih tombol **Penyetujuan** (

 $\Box$  Persetujuan ) pada kolom status.

3. Jendela *pop-up preview* kelengkapan data PPNPN akan muncul. Jika sudah sesuai data

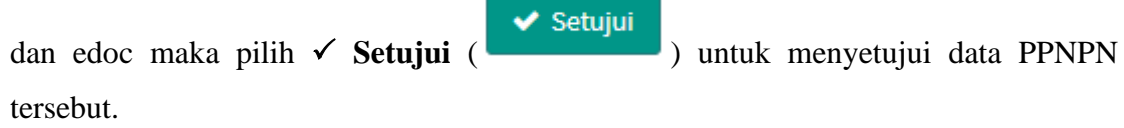

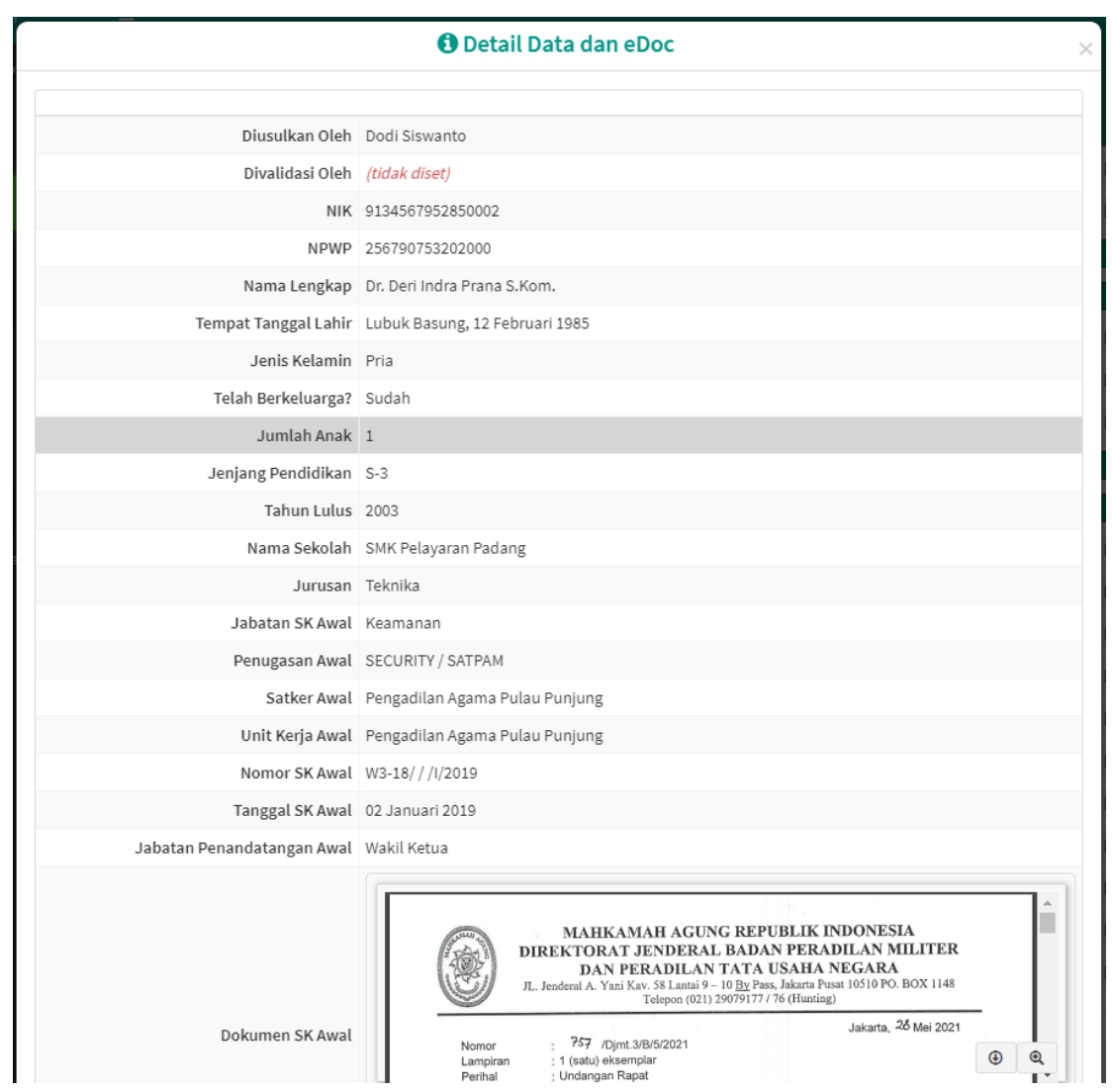

4. Kemudian halaman akan termuat ulang dan status berubah menjadi **Tersetujui**.

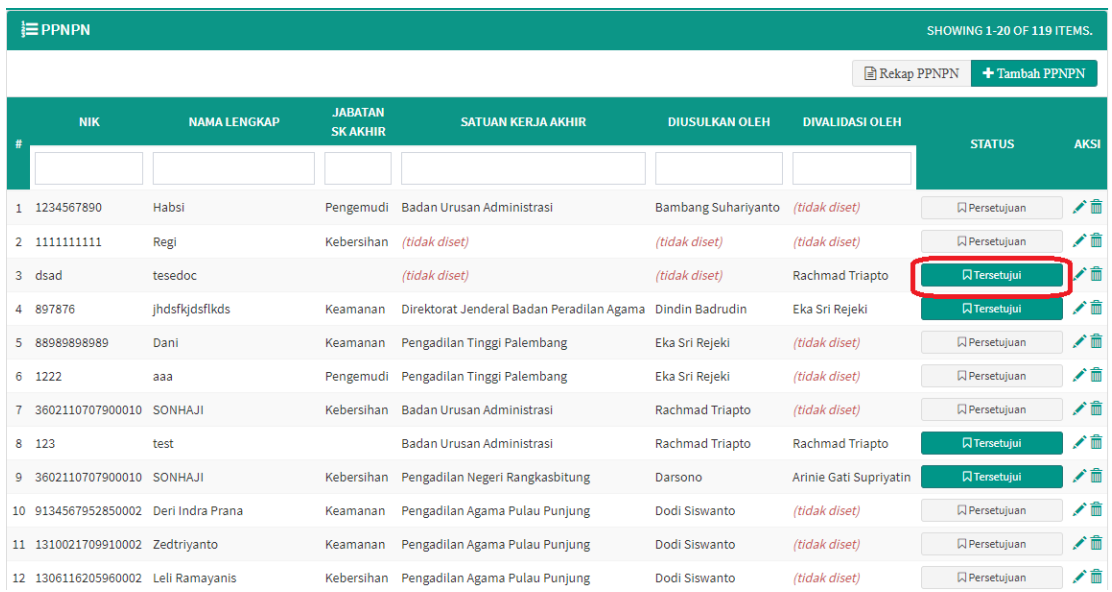

5. Selesailah proses pemetaan PPNPN.

# <span id="page-13-0"></span>**3.2.2 Rekapitulasi Pemetaan PPNPN**

1. Pada halaman **Daftar PPNPN** pilih **Rekap PPNPN** (**BRekap PPNPN**).

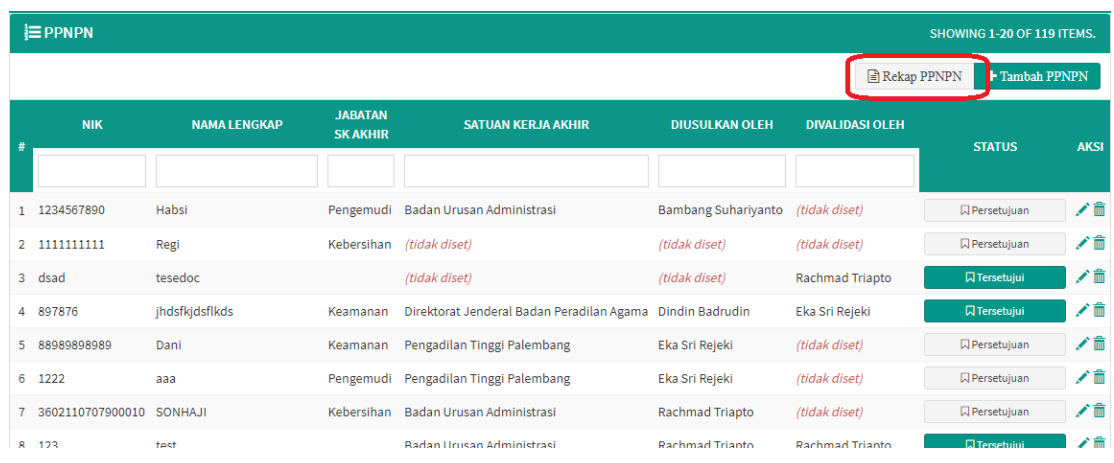

2. Maka akan teralihkan ke halaman **Rekapitulasi Pemetaan PPNPN**.

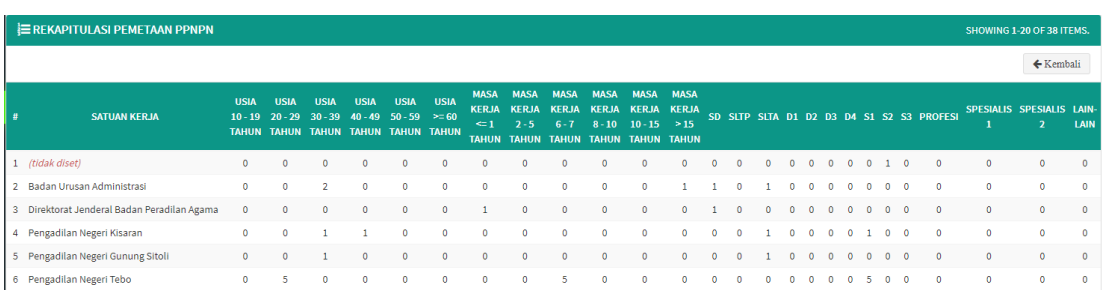